Access and read ACROSS Magazine ePapers with a subscription code at the ACROSS Magazine Website from your desktop or via the ACROSS Magazine App on your tablet or smartphone.

## HOW TO REDEEM YOUR SUBSCRIPTION CODE VIA THE ACROSS MAGAZINE APP

## DOWNLOAD THE ACROSS MAGAZINE APP (FREE DOWNLOAD)

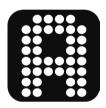

If you have an iPhone or an iPad, download the ACROSS Magazine App on the App Store:

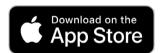

https://apps.apple.com/us/app/across-magazine/id1458329771

If you have an Android phone or tablet, get the ACROSS Magazine App on Google Play:

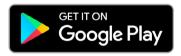

https://play.google.com/store/apps/details?id=at.apa.pdfwlclient.across

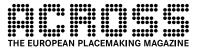

Install and open the app.

Go to the navigation and click on "Subscription code"

Enter your SUBSCRIPTION CODE at "Redeem your Subscription Code here."

Click on the "Submit" button.

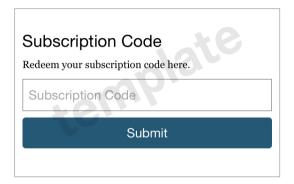

Enjoy reading the mobile version of the ACROSS Magazine ePaper.

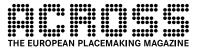